## Parte 3 Aspectos básicos

## Detener por un objeto

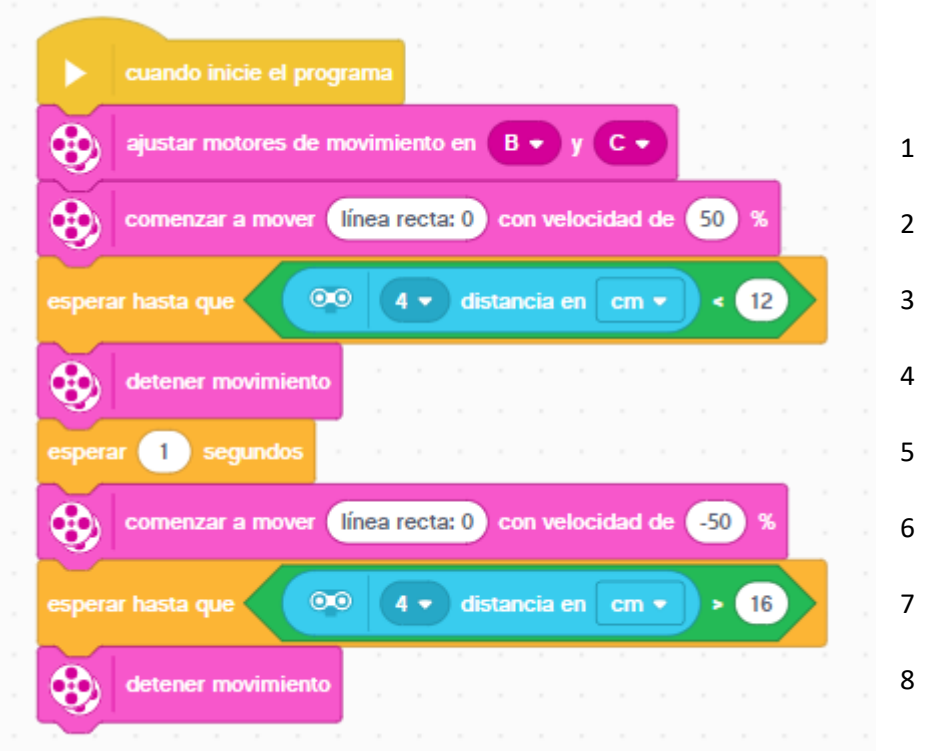

En el bloque inicio le agregamos los siguientes bloques:

1.- Definimos los motores conectados a los puertos B y C de conducción.

2.- El robot se empieza a mover hacia adelante a una potencia del 50%, el motor no parará hasta que el código posterior de lo ordene.

3.- Espera hasta que el sensor infrarrojos conectado en el puerto 4 detecta un objeto a una distancia menor de 12 cm.

4.- A continuación se detiene el motor.

5.- El programa se detiene por 1 segundo.

6.- Comienza a ir en línea recto, marcha atrás a una potencia de -50%.

7.- Espera hasta que el sensor infrarrojos conectado en el puerto 4 tenga una distancia mayor de 16 cms. del objeto.

8.- A continuación se detiene el motor.

Este es el resultado del proyecto.

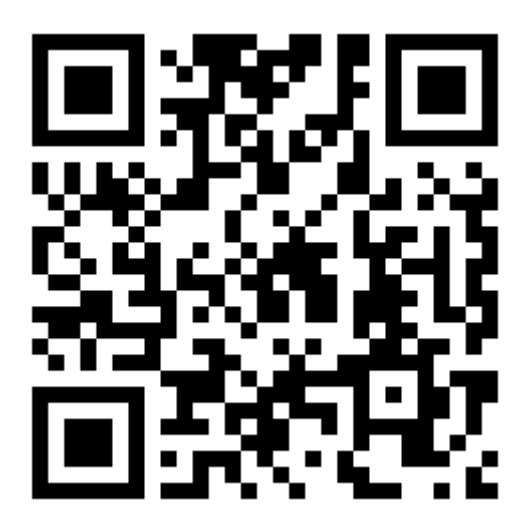